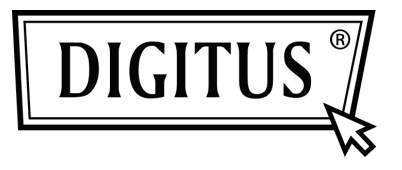

# **ADAPTATEUR USB-RÉSEAU 10/100M**

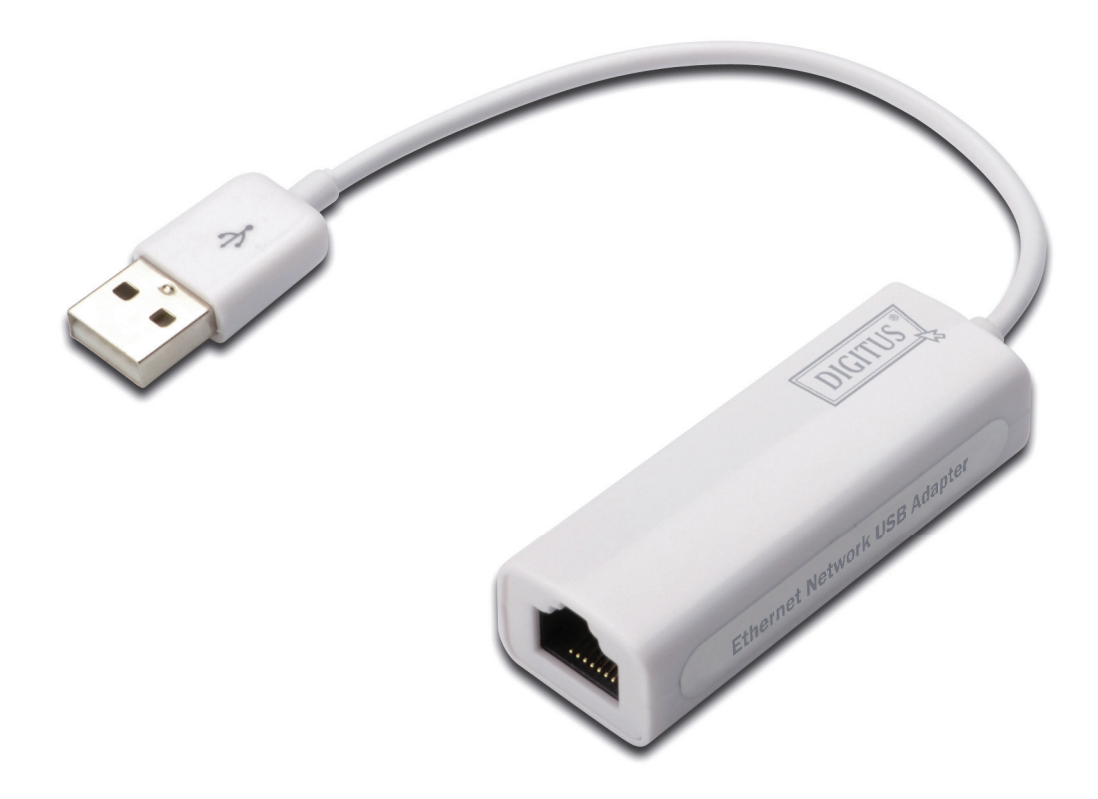

**Guide d'installation rapide DN-10050-1** 

# *Introduction au produit*

L'adaptateur DN-10050-1 est un adaptateur USB 2.0 vers Fast Ethernet qui fournit à un système informatique un débit de liaison Ethernet jusqu'à 100 Mbit/s. Il est rétrocompatible avec la norme USB 1.x. Cet adaptateur compact et portable est idéal comme adaptateur de réseau d'un ordinateur de bureau ou comme accessoire pour un ordinateur portable.

# *Caractéristiques*

- 1. Il est conforme aux spécifications de la norme USB 1.1 et 2.0
- 2. Il inclut une adresse physique/MAC Fast Ethernet à 10/100 Mbit/s
- 3. Il est compatible IEEE 802.3 10BASE-T/100BASE-TX
- 4. Il prend en charge les modes de fonctionnement Full Duplex à 10/100 Mbit/s

5. Il prend en charge la norme USB et les modes de débits élevés avec une possibilité d'alimentation par bus

- 6. Il prend en charge le mode veille et le démarrage à distance par activation de la liaison
- 7. Port en amont: USB de type A
- 8. Port en aval: RJ45
- 9. Compatible Windows® XP/Vista/7 (32/64 bits); Mac OS 10.4 ou supérieur

#### *Configurations du système*

- 1. Windows® XP/Vista/7 (32/64 bits); Mac OS 10.4 ou supérieur
- 2. Un Port USB libre

# *Contenu de la confection*

- 1 x adaptateur USB 2.0 vers Fast Ethernet
- 1 x CD de pilote de périphérique
- 1 x manuel de l'utilisateur

Remarque : le contenu peut varier en fonction des pays ou du marché

# *Installation matérielle*

- 1. Branchez l'adaptateur DN-10050-1 directement dans un port USB libre de votre ordinateur.
- 2. Connectez le câble réseau dans le port RJ45 de l'adaptateur DN-10050-1

3. Branchez l'autre extrémité du câble réseau dans un port Ethernet libre de votre routeur, commutateur ou de tout autre dispositif réseau.

# *Installation du pilote de périphérique sous Windows Xp/Vista/7*

1. Sous Windows 98/2000/XP/WIN7, dès que l'adaptateur DN-10050-1 est connecté, Windows détectera le dispositif pour installer le pilote de périphérique.

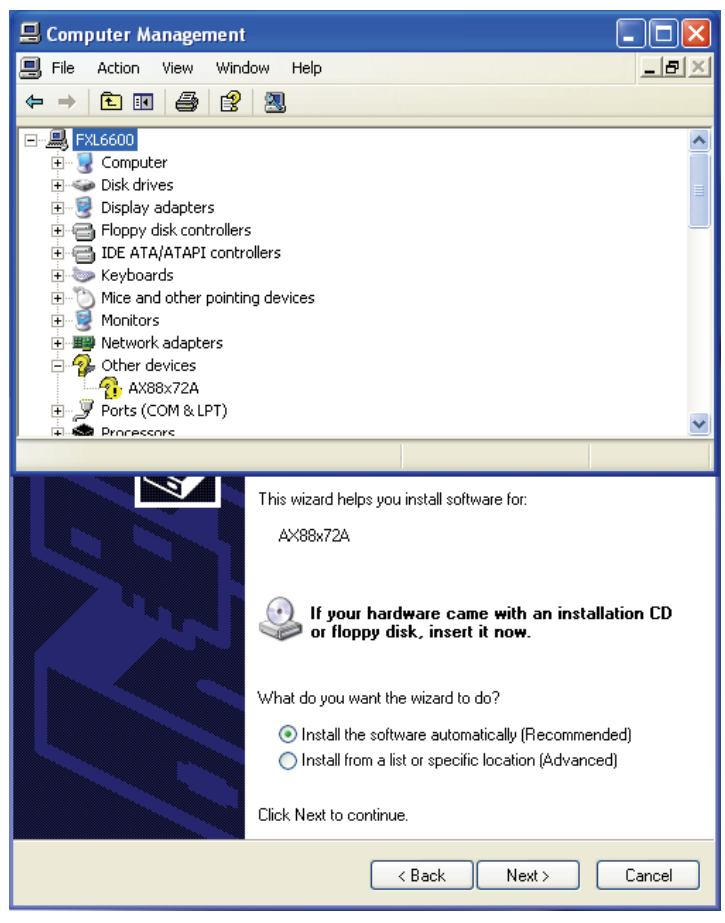

2. L'assistant "Update Device driver Wizard" (Assistant de mise à jour de pilote de périphérique de dispositif) apparaîtra et vous indiquera qu'un dispositif "**AX88x72A**" a été détecté.

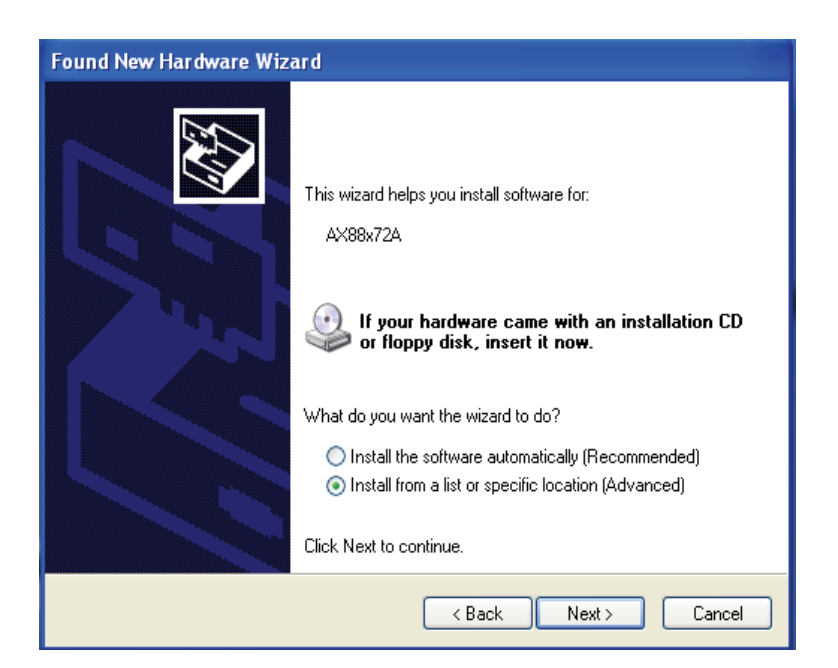

3. Veuillez insérer le CD fourni et sélectionner le dossier correspondant à votre système d'exploitation pour l'installation du pilote de périphérique.

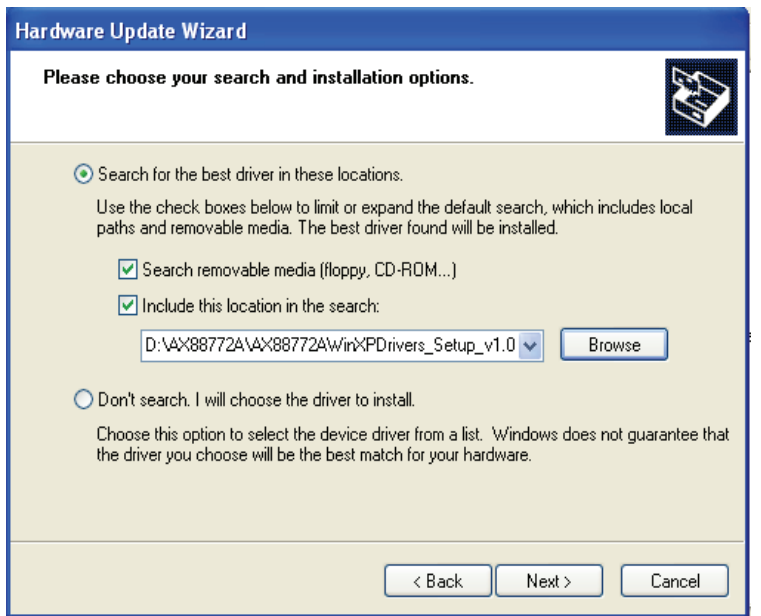

4. Suivez les instructions qui apparaissent à l'écran pour terminer l'installation du logiciel. Quand le pilote de périphérique est installé avec succès, le dispositif est indiqué sous "System property" (Propriété du système) comme ci-dessous.

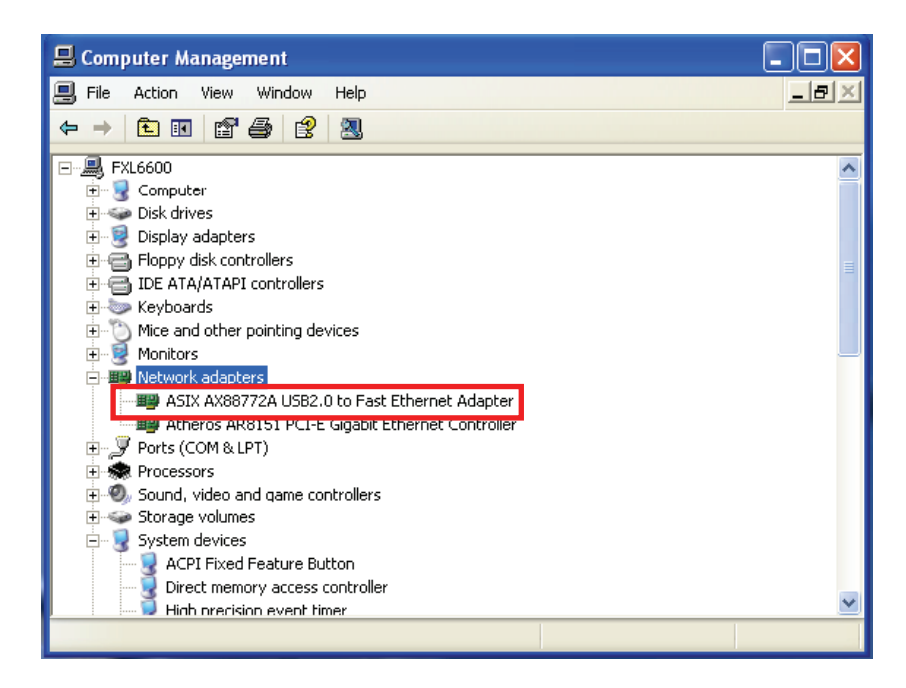